# **astroph\_new**

*Release 0.2.4*

**Shinyoung Kim**

**Mar 23, 2023**

# **CONTENTS**

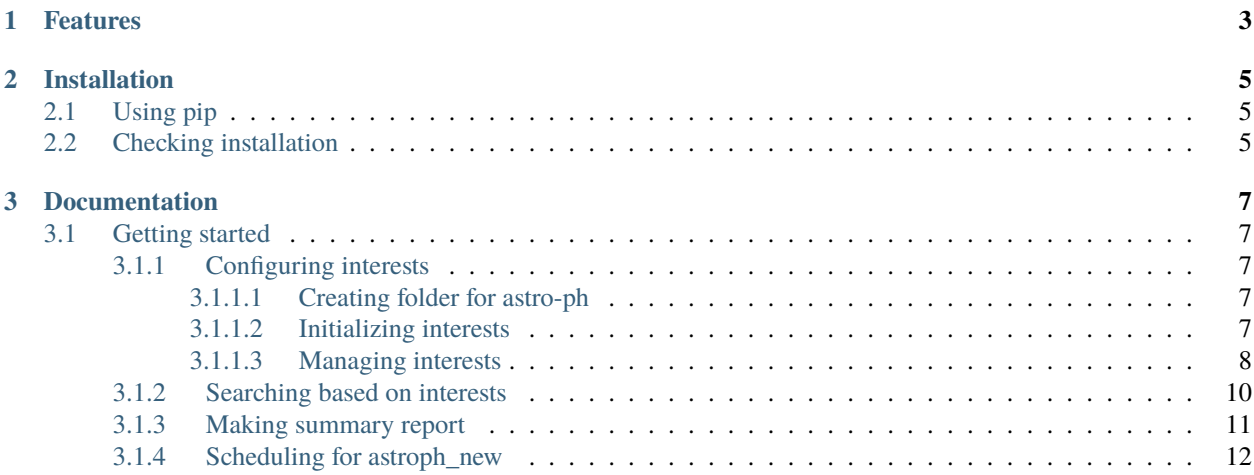

**Release** 0.2.4

**date**

Mar 23, 2023

astropy\_new is a python module to search for [new astrophysics submissions](https://arxiv.org/list/astro-ph/new) in [arXiv](https://arxiv.org) based on the user interests and to create a summarized document that can be easily opened in a browser.

# **CHAPTER**

# **ONE**

# **FEATURES**

- <span id="page-6-0"></span>• Managing user interests (subjects, author names, and keywords)
- Searching for new submissions in [astro-ph](https://arxiv.org/list/astro-ph/new) based on the user interests
- Creating a summarized HTML document of the interested submissions
- Daily automatic searching and summary on a set time.

## **CHAPTER**

**TWO**

# **INSTALLATION**

# <span id="page-8-1"></span><span id="page-8-0"></span>**2.1 Using pip**

Assuming you have Python already, install astroph\_new with pip simply run:

pip install -U astroph-new

# <span id="page-8-2"></span>**2.2 Checking installation**

If your installation is OK, you can import this module without any error:

python -c 'import astroph\_new'

## **CHAPTER**

# **THREE**

# **DOCUMENTATION**

# <span id="page-10-1"></span><span id="page-10-0"></span>**3.1 Getting started**

### <span id="page-10-2"></span>**3.1.1 Configuring interests**

### <span id="page-10-3"></span>**3.1.1.1 Creating folder for astro-ph**

Create a folder where the astro-ph daily summaries will be stored in an easy-to-access and frequently viewed path (e.g., ~/Desktop/).

% cd ~/Desktop Desktop % mkdir astro-ph Desktop % cd astro-ph

**Note:** Initializing and managing interests in the REPL mode of the Python shell is convenient.

astro-ph % python

#### <span id="page-10-4"></span>**3.1.1.2 Initializing interests**

astroph\_new searches interested new submissions in [astro-ph](https://arxiv.org/archive/astro-ph) based on the user interests, a list of interested subjects, authors, and keywords. To initialize your interests, you can make an empty interests file by using init\_interest():

```
>>> import astroph_new as apn
>>> apn.init_interest()
'.interests' was initialized.
```
The default filename for saving your interests is .interests, but you can use different filenames with file='filename' for various purposes, e.g., separating interests by area of interest:

```
>>> apn.init_interest(file='keywords_for_polarization')
'keywords_for_polarization' was initialized.
```
The init\_interest() has three options:

### file

[string] file name to save the interests

#### default

[bool] update the default filename to file, default is False

#### overwrite

[bool] overwrite to the existing file, default is False

You can change the default filename with an option of default=True or with the set\_params() function.

```
>>> apn.init_interest(file='.mykeywords', default=True)
The default file name was changed to '.mykeywords'.
'.mykeywords' was initialized.
```

```
>>> apn.set_params('file', '.interests')
>>> apn.init_interest(overwrite=True)
'.interests' was initialized.
```
#### <span id="page-11-0"></span>**3.1.1.3 Managing interests**

The astroph\_new module contains functions helpful in managing user interests stored in the file name (or path) given by file.

Note: Functions that manage user interests, such as read\_interest(), add\_interest(), and remove\_interest(), have an input parameter file specifying the name of the user interests file. If it is not given, the default file name is used, which was set in init\_interest() or set\_params() and can be checked with get\_params().

```
>>> apn.get_params('file')
'.interests'
```
You can add the interested categories of [astro-ph,](https://arxiv.org/archive/astro-ph) interested author names, and search keywords for the titles or abstracts into your interests list using add\_interest().

```
\gg subject = ['SR' 'GA']
>>> author = ['Di Francesco, James', 'Neal J. Evans II', 'Caselli, Paola']
>>> keyword = ['molecular cloud', 'filament', 'dense core', 'prestellar']
>>> apn.add_interest(subject=subject, author=author, keyword=keyword)
'SR' is added to the 'subject' list.
'GA' is added to the 'subject' list.
'Di Francesco, James' is added to the 'author' list.
'Neal J. Evans II' is added to the 'author' list.
'Caselli, Paola' is added to the 'author' list.
'molecular cloud' is added to the 'keyword' list.
'filament' is added to the 'keyword' list.
'dense core' is added to the 'keyword' list.
'prestellar' is added to the 'keyword' list.
'interests.txt' was updated.
```
The add\_interest() has the following inputs,

subject

[string or list of strings] interested categories in [astro-ph](https://arxiv.org/archive/astro-ph)

• 'GA' : Astrophysics of Galaxies

- 'CO' : Cosmology and Nongalactic Astrophysics
- 'EP' : Earth and Planetary Astrophysics
- 'HE' : High Energy Astrophysical Phenomena
- 'IM' : Instrumentataion and Methods for Astrophysics
- 'SR' : Solar and Stellar Astrophysics

#### author

[string or list of strings] interested authors (Family, Given or Given Family)

#### keyword

[string or list of strings] interested keywords for the title and abstract (case insensitive)

To check the interests list:

```
>>> interest = apn.read_interest()
>>> print(interest['author'])
['Caselli, Paola', 'Di Francesco, James', 'Neal J. Evans II']
```
To add additional interests:

```
>>> apn.add_interest(subject='IM')
'IM' is added to the 'subject' list.
'interests.txt' was updated.
```

```
>>> apn.add_interest(author='Philip C. Myers')
'Philip C. Myers' is added to the 'author' list.
'interests.txt' was updated.
```
Obvious duplicates cannot be added:

```
>>> apn.add_interest(author=['Paola Caselli', 'Myers, P. C.'])
'Paola Caselli' is already exist in the 'author' list.
'Myers, P. C.' is already exist in the 'author' list.
Nothing changed!
```
Keyword searches for titles and abstracts ignore cases, but are sensitive to spaces and hyphens:

```
>>> apn.add_interest(keyword=['starless', 'protostellar'])
'starless' is added to the 'keyword' list.
'protostellar' is added to the 'keyword' list.
'interests.txt' was updated.
```

```
>>> apn.add_interest(keyword=['proto-stellar', 'pre-stellar'])
'proto-stellar' is added to the 'keyword' list.
'pre-stellar' is added to the 'keyword' list.
'interests.txt' was updated.
```

```
>>> print(apn.read_interest()['keyword'])
['dense core', 'filament', 'molecular cloud', 'pre-stellar', 'prestellar',
 'proto-stellar', 'protostellar', 'starless']
```
To remove no longer used keywords of interest:

```
>>> apn.remove_interest(subject='IM', keyword='proto-stellar')
'IM' is removed from the 'subject' list.
'proto-stellar' is removed from the 'keyword' list.
'interests.txt' was updated.
```
**Note:** You can access and update the saved user interests using text editors, such as vim or emacs.

# <span id="page-13-0"></span>**3.1.2 Searching based on interests**

**Important:** In this astroph\_new module, downloading new submissions from [astro-ph,](https://arxiv.org/archive/astro-ph) searching based on user interests, and making a summary report of the search results are performed in three steps by get\_new(), search\_new(), and make\_report(). However, since each step automatically calls the previous step function, **you can skip this section and only need to run** make\_report().

The get\_new() function opens [new](https://arxiv.org/list/astro-ph/new) page of [astro-ph](https://arxiv.org/archive/astro-ph) in the virtual web browser using the selenium module and downloads the page source. Abstracts in [astro-ph](https://arxiv.org/archive/astro-ph) are compiled with [mathjax,](https://www.mathjax.org/) which takes some running time. So, get\_new() will repeat the download with an interval of 5 seconds and check no changes to the page source. The get\_new() returns the processed download result as a Python dictionary with key names class, link, title, author, and abstract.

```
>>> newsub = apn.get_new()
>>> newsub.keys()
dict_keys(['class', 'link', 'title', 'author', 'subject', 'abstract'])
```
You can set an input argument refresh for  $get_new()$  to avoid getting duplicate data.

#### refresh

[int] If new submission data received from astro-ph was stored within the refresh time (minutes), it returns the saved data without receiving the data again. If you want to receive the data again, set refresh=0. Default is 30 (minutes).

The search\_new() function searches interested new submissions based on the user interests, which is saved in the running folder with the given name by file. The search\_new() returns a python tuple that contains the output of get\_new() and an index list of the interested submissions.

```
\gg newsub, idx = apn.search_new()
keyword 'molecular cloud' is found in the title of [10] (https://arxiv.org/abs/2303.
\rightarrow07410)
keyword 'starless' is found in the title of [19] (https://arxiv.org/abs/2303.07501)
keyword 'molecular cloud' is found in the abstract of [10] (https://arxiv.org/abs/2303.
\rightarrow07410)
keyword 'starless' is found in the abstract of [19] (https://arxiv.org/abs/2303.07501)
keyword 'molecular cloud' is found in the abstract of [36] (https://arxiv.org/abs/2303.
\rightarrow07628)
keyword 'starless' is found in the abstract of [36] (https://arxiv.org/abs/2303.07628)
keyword 'molecular cloud' is found in the abstract of [41] (https://arxiv.org/abs/2303.
\rightarrow07752)
keyword 'filament' is found in the abstract of [60] (https://arxiv.org/abs/2303.08088)
```
>>> print(idx) [10, 19, 36, 41, 60]

# <span id="page-14-0"></span>**3.1.3 Making summary report**

The make\_report() function creates an HTML document, which is the summary report of the interested new submissions and can be quickly and conveniently opened in any browser, such as Google Chrome or Safari.

```
>>> apn.make_report()
keyword 'molecular cloud' is found in the title of [10] (https://arxiv.org/abs/2303.
\rightarrow07410)
keyword 'starless' is found in the title of [19] (https://arxiv.org/abs/2303.07501)
keyword 'molecular cloud' is found in the abstract of [10] (https://arxiv.org/abs/2303.
\rightarrow07410)
keyword 'starless' is found in the abstract of [19] (https://arxiv.org/abs/2303.07501)
keyword 'molecular cloud' is found in the abstract of [36] (https://arxiv.org/abs/2303.
\rightarrow07628)
keyword 'starless' is found in the abstract of [36] (https://arxiv.org/abs/2303.07628)
keyword 'molecular cloud' is found in the abstract of [41] (https://arxiv.org/abs/2303.
\rightarrow07752)
keyword 'filament' is found in the abstract of [60] (https://arxiv.org/abs/2303.08088)
'astro-ph_20230315.html' was saved.
```
The make\_report() has the following options:

#### prefix

[string] The prefix of the filename for saving the report HTML page. Default is 'astro-ph'

#### datetag

[bool] Add a date tag at the end of the saved file name to prevent overwriting and preserve older reports. Default is True.

#### timetag

[bool] Add a time tag at the end of the saved file name. Default is False.

#### show

[bool] After the report is created, it is automatically displayed in the browser. Default is False.

If you set the show option as True, the make\_report() automatically displays the report page in the browser. For this feature, you should set the 'show' parameter, which is a shell command for opening an HTML file in a browser, using set\_params(). For example, if you use Google Chrome on the mac, it is 'open -a "Google Chrome"' (default).

```
>>> apn.set_params('show', 'open -a "Google Chrome"')
>>> apn.get_params('show')
'open -a "Google Chrome"'
>>> apn.make_report(show=True)
```
### <span id="page-15-0"></span>**3.1.4 Scheduling for astroph\_new**

The run\_apn() function executes make\_report() at user-designated time until the given end date. If the userdesignated time has already passed at the time starting run\_apn(), make\_report() will be executed immediately, and from the next date, it will be executed at that time.

```
>>> apn.run_apn()
keyword 'molecular cloud' is found in the title of [10] (https://arxiv.org/abs/2303.
\rightarrow 07410)
keyword 'starless' is found in the title of [19] (https://arxiv.org/abs/2303.07501)
keyword 'molecular cloud' is found in the abstract of [10] (https://arxiv.org/abs/2303.
\rightarrow07410)
keyword 'starless' is found in the abstract of [19] (https://arxiv.org/abs/2303.07501)
keyword 'molecular cloud' is found in the abstract of [36] (https://arxiv.org/abs/2303.
\rightarrow07628)
keyword 'starless' is found in the abstract of [36] (https://arxiv.org/abs/2303.07628)
keyword 'molecular cloud' is found in the abstract of [41] (https://arxiv.org/abs/2303.
\rightarrow07752)
keyword 'filament' is found in the abstract of [60] (https://arxiv.org/abs/2303.08088)
'astro-ph_20230315.html' was saved.
Next searching: 2023-03-16 11:00
Waiting ...
```
**Warning:** The run\_apn() is not a daemon that runs in the background, so it is terminated when you close the running Python shell or terminal.

You can designate the time and end date for run\_apn().

at

[string, 'HH:MM'] a daily search and report generation time. Default is '11:00'.

end

[string, 'yyyy-mm-dd'] the end date of run\_apn(). If not given, it is automatically set to 4 days later. For example, if you start run\_apn() on Monday, the end date will be set Friday.

You can also set end as the end date of the year, like 2023-12-31. However, these schedules can be terminated prematurely for many reasons, such as the Python kernel shutting down, closing a terminal window, or the system rebooting for an update.

```
>>> apn.run_apn(at='12:30', end='2023-12-31')
Next searching: 2023-03-16 12:30
Waiting ...
```
As mentioned in the description of the end argument, if you run run\_apn() on Monday without specifying end, you can get a summary report at the given time every day until Friday. Additionally, if you're trying to have a daily habit of checking [astro-ph,](https://arxiv.org/archive/astro-ph) the show=True option is strongly recommended.

```
>>> apn.run_apn(at='11:00', show=True)
Next searching: 2023-03-22 11:00
Waiting ...
```
The run\_apn() delivers input arguments to the make\_report() and search\_new(). So, you can set the refresh, file, prefix, datetag, timetag, and show options for all daily executions.

```
>>> apn.run_apn(file='keywords_ppdisk', prefix='ppdisk', show=True)
author 'Expert, P. Disk' is found in [#] (https://arxiv.org/abs/####.#####)
keyword 'protoplanetary disk' is found in [#] (https://arxiv.org/abs/####.######)
keyword 'transitional disk' is found in [#] (https://arxiv.org/abs/####.#####)
'ppdisk_20230315.html' was saved.
Next searching: 2023-03-16 11:00
Waiting ...
```
### **Contents**

- *[Getting started](#page-10-1)*
	- **–** *[Configuring interests](#page-10-2)*
		- ∗ *[Creating folder for astro-ph](#page-10-3)*
		- ∗ *[Initializing interests](#page-10-4)*
		- ∗ *[Managing interests](#page-11-0)*
	- **–** *[Searching based on interests](#page-13-0)*
	- **–** *[Making summary report](#page-14-0)*
	- **–** *[Scheduling for astroph\\_new](#page-15-0)*